# **携 帯 予 約 か ん た ん マ ニ ュ ア ル**

#### **サービスご利用前の準備**

### **笠間自動車学校**

①事務所にて、携帯予約サービスご利用のお申し込みをお願いします。 その際、ご利用に必要な「教習生番号」と「パスワード」をご確認ください。

②下記のアドレスへアクセスください。お気に入りに登録いただくと便利です。 右のQRコードからもアクセスできます。

https://mobile3.pfsv.jp/kasama-ds/index.aspx

ш П

**サービスご利用方法** ※当サービスご利用による教習予約の締め切り時間は、事務所にご確認下さい。 締切時間以降のご予約及びキャンセル等につきましては、事務所へ直接ご連絡ください。

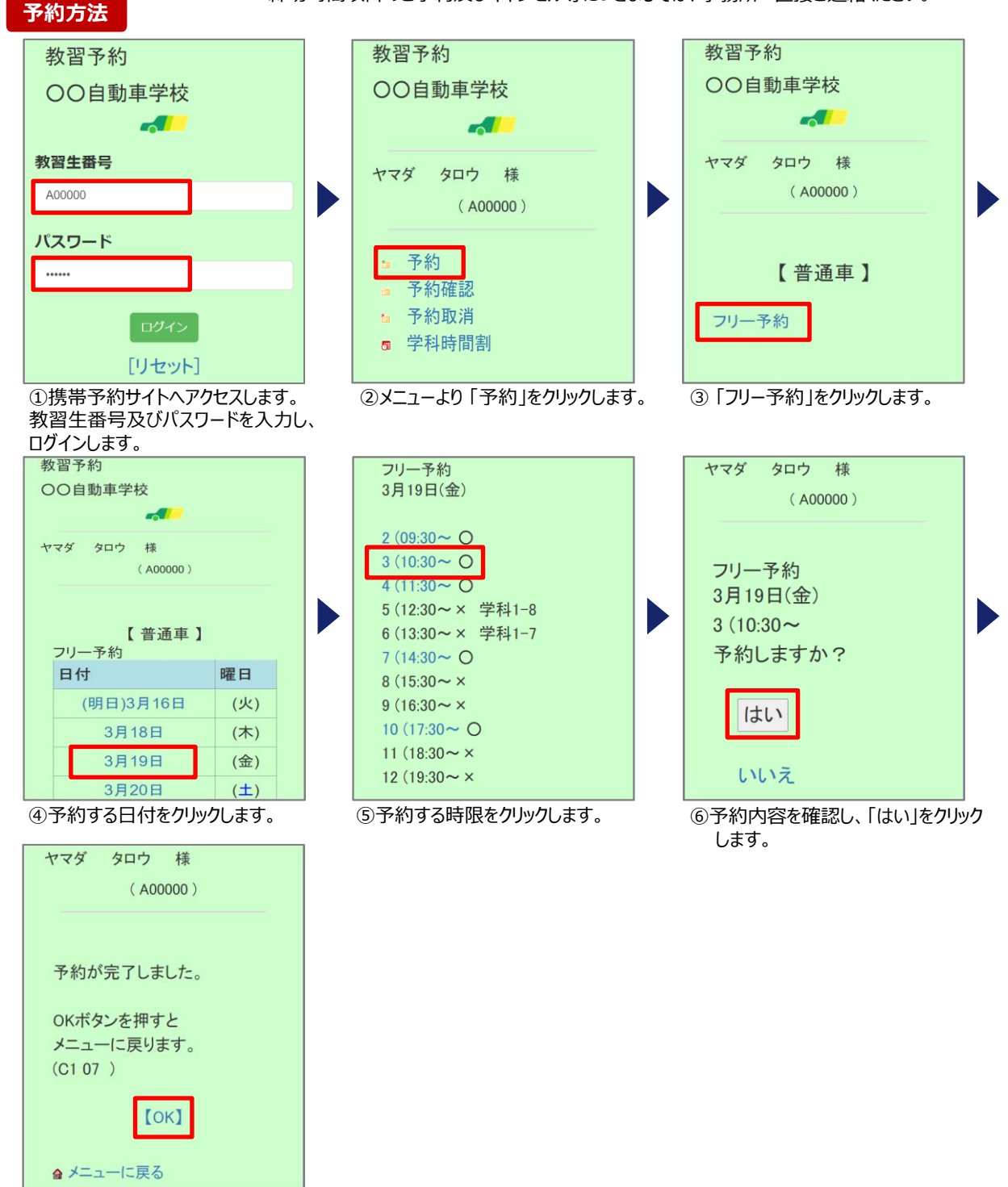

⑦OKをクリックします。予約完了です。

## **携 帯 予 約 か ん た ん マ ニ ュ ア ル**

**予約確認方法**

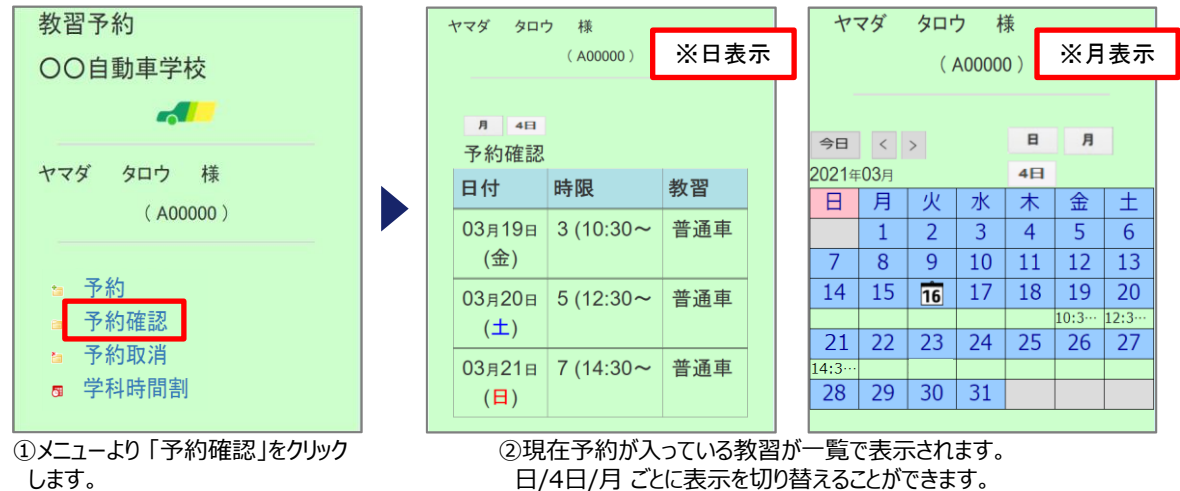

します。

#### **キャンセル方法**

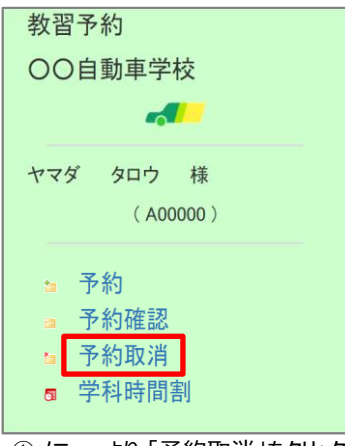

①メニューより 「予約取消」をクリック します。

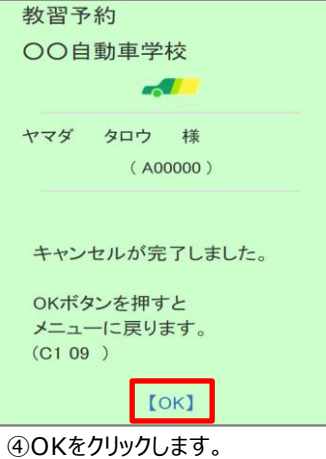

キャンセル完了です。

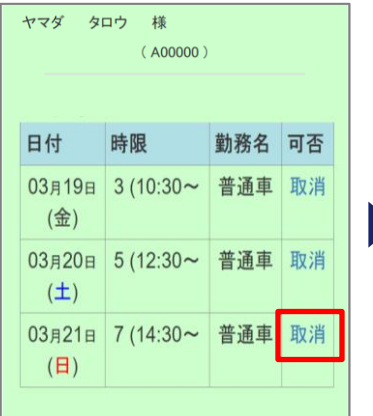

②キャンセルする日付の「取消」ボタン をクリックします。

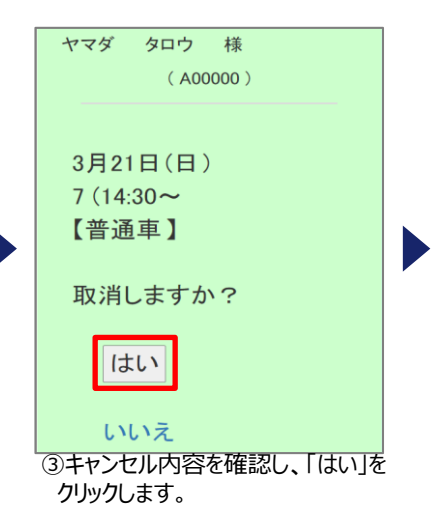